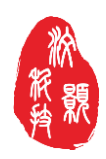

## **PDMS** 键合移动平台

# **PDMS** 键合移动平台操作说明

# 一、移动平台

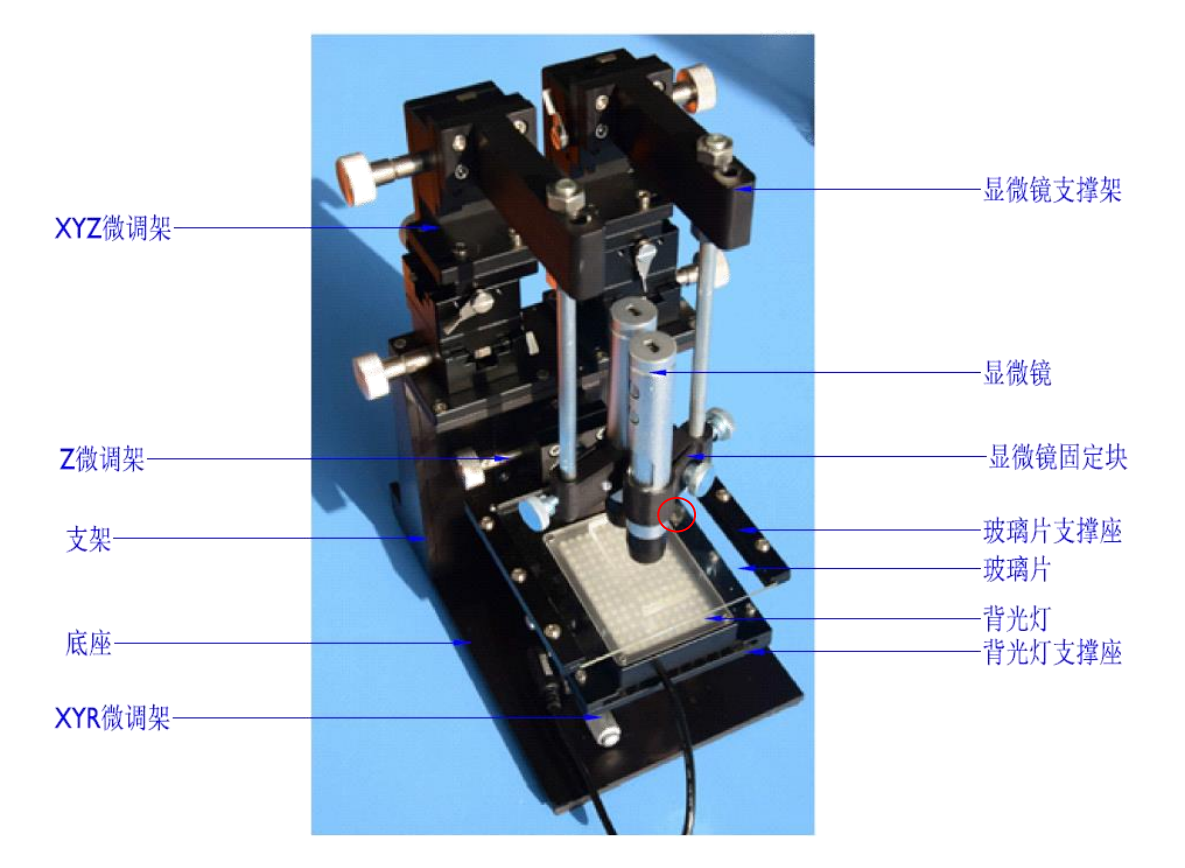

#### 移动平台示意图

## **1**、安装步骤:

- a) 按照上图所示安装移动平台。
- b) 插入背光灯时可在其上四个孔上的任意位置插入 m4 螺钉,固定背光灯,防止背光灯移 动。

### **2**、注意事项:

- a) 芯片键合时芯片表面尽量贴近,减少因为显微镜对于不同聚焦物体进行观察时显示模糊 产生的误差。
- b) 如果键合的芯片过厚时,可以将 Z 微调架往上移动一个位置。
- c) 物体过大显微镜无法观察两端时,可调节显微镜上螺杆的孔的位置。
- d) 在固定显微镜的时候注意锋利边易划伤手。

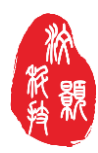

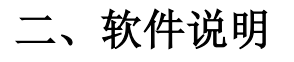

显微镜详细的使用方法可参考《超眼软件使用说明书》,下面主要详细说明双显微镜头的使 用方法:

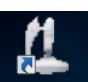

将两个显微镜头 USB 接口插入电脑, 双击软件图标 superey... 打开两个显微镜窗口, 点击设置-设备源,

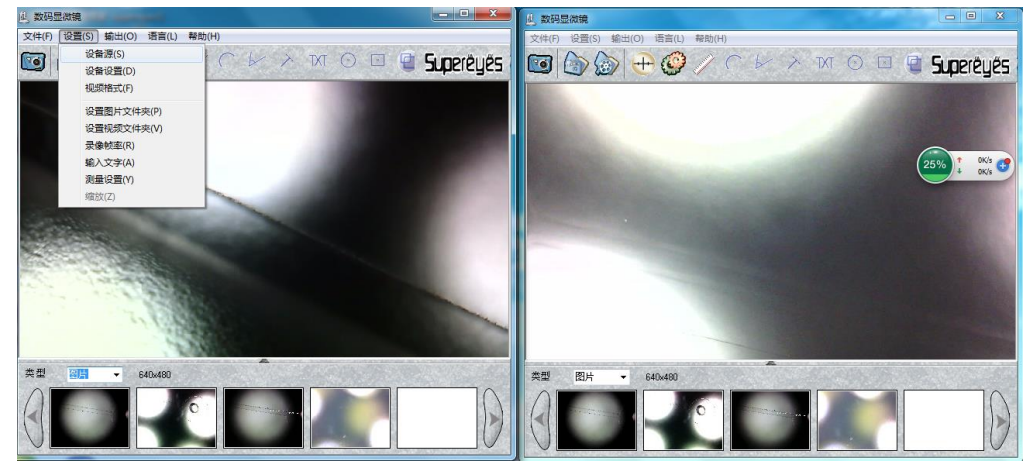

将两个显微镜分别设置为 USB 视频设备#1 和 USB 视频设备#2。

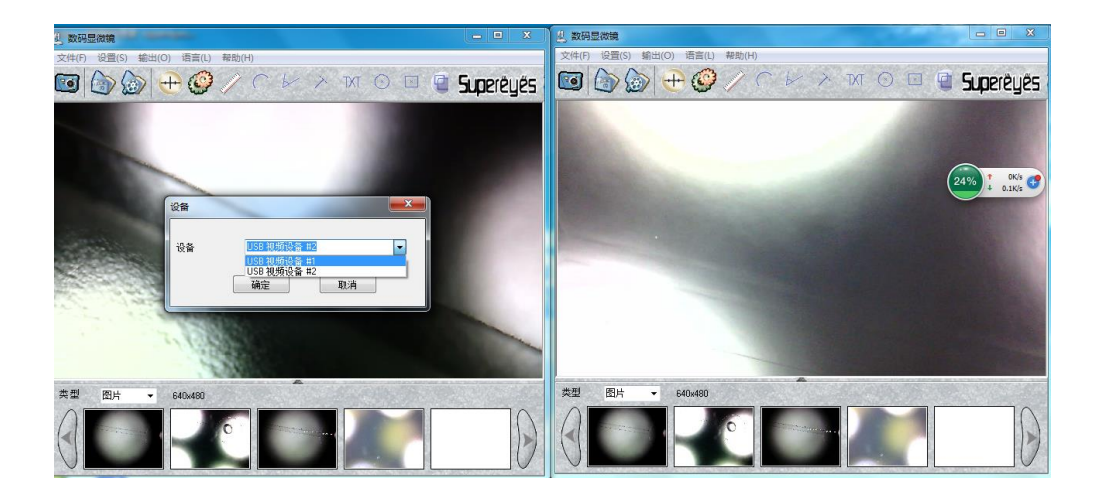